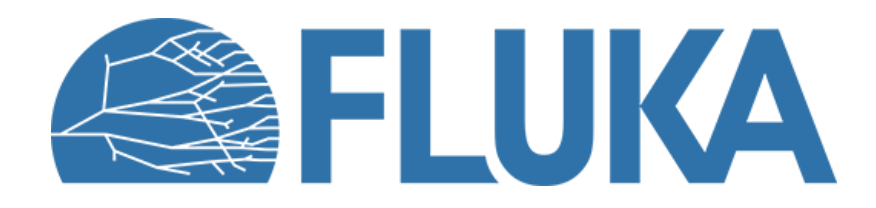

### **Weight windows biasing exercise**

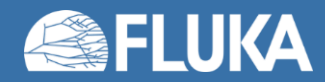

Advanced course - ANL, June 2023

# **Weight windows biasing exercise**

• Try to replicate the plots shown in the lecture

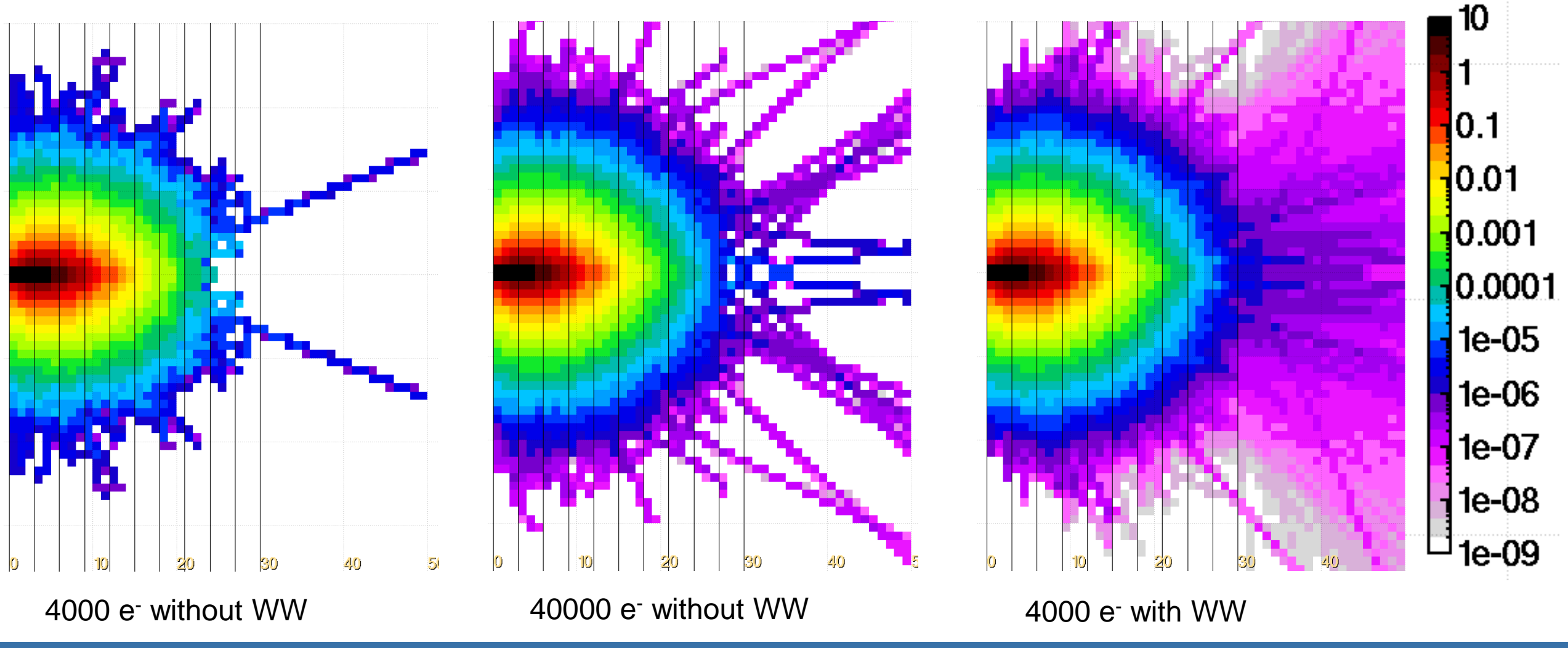

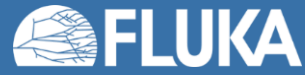

**Biasing 2**

## **Weight windows biasing exercise**

### **Input preparation and running**

- Start from the input file provided
- No need to change the geometry (electron from vacuum to lead target)
- Add preprocessor instructions to use the same input to run with different options
- Add the necessary weight windows cards for all the layers
- Reminder:
	- 500 MeV electrons range in lead is about 3 cm
	- Typical ratio between upper and lower weight is about 10
- Using cycles and spawns
	- Run a small number of primaries with and without biasing,
	- Run without biasing over the same time taken to run with biasing
- Do not forget to merge the results

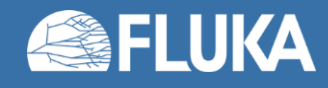

### **Decay-length biasing exercise**

#### **Plotting results**

- In flair Geometry tab
	- Create 3 new layers to show the electron fluence for the 3 simulated cases
	- Add for each layer the appropriate USRBIN and detector
	- Use the longitudinal views to see the biasing effect

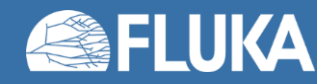

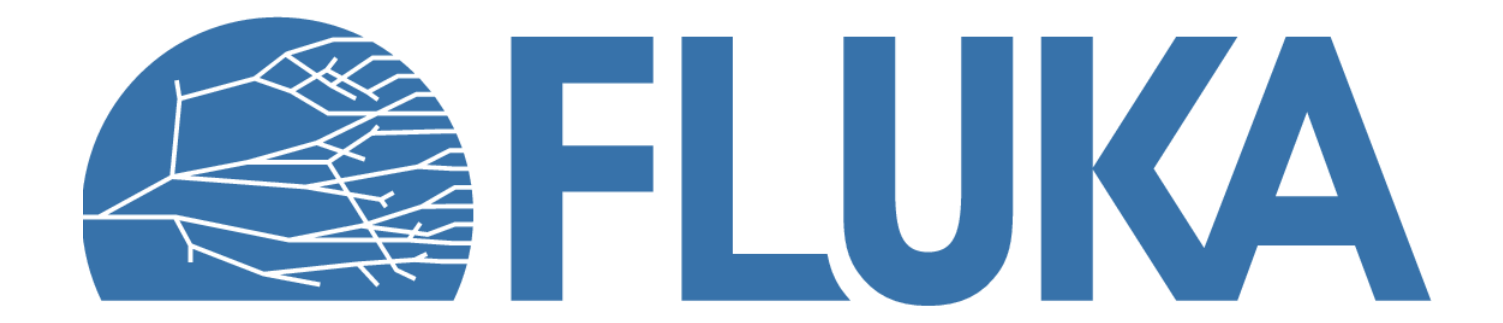

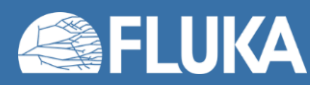